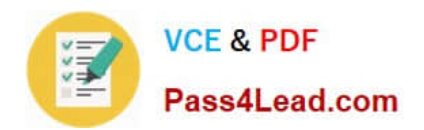

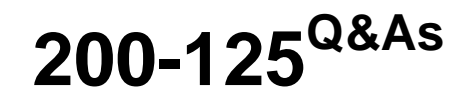

Cisco Certified Network Associate

## **Pass Cisco 200-125 Exam with 100% Guarantee**

Free Download Real Questions & Answers **PDF** and **VCE** file from:

**https://www.pass4lead.com/200-125.html**

100% Passing Guarantee 100% Money Back Assurance

Following Questions and Answers are all new published by Cisco Official Exam Center

**C** Instant Download After Purchase

**83 100% Money Back Guarantee** 

- 365 Days Free Update
- 800,000+ Satisfied Customers

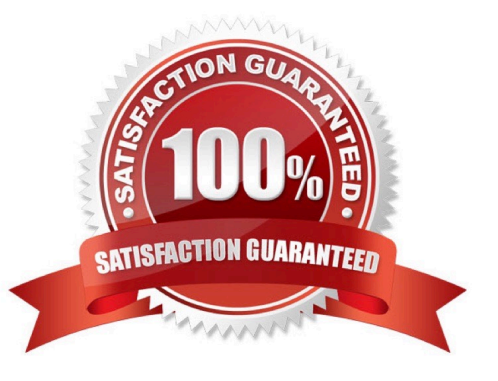

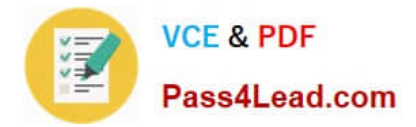

#### **QUESTION 1**

Which two statements describe key differences between single- and dual-homed WAN connections? (Choose two)

- A. Dual-homed WAN connections are more expensive than single-homed connections.
- B. Dual-homed WAN connections have more management-application overhead than single-homed connections.
- C. Dual-homed WAN connections require more skill to administer than single-homed connections.
- D. Dual-homed WAN connections have a simpler topology than single-homed connections.
- E. Dual-homed WAN connections have higher WAN speed than single- homed connections.

Correct Answer: AC

#### **QUESTION 2**

Which statements describe the routing protocol OSPF? (Choose three.)

- A. It supports VLSM.
- B. It is used to route between autonomous systems.
- C. It confines network instability to one area of the network.
- D. It increases routing overhead on the network.
- E. It allows extensive control of routing updates.
- F. It is simpler to configure than RIP v2.

#### Correct Answer: ACE

The OSPF protocol is based on link-state technology, which is a departure from the Bellman-Ford vector based algorithms used in traditional Internet routing protocols such as RIP. OSPF has introduced new concepts such as authentication of routing updates, Variable Length Subnet Masks (VLSM), route summarization, and so forth. OSPF uses flooding to exchange link-state updates between routers. Any change in routing information is flooded to all routers in the network. Areas are introduced to put a boundary on the explosion of link-state updates. Flooding and calculation of the Dijkstra algorithm on a router is limited to changes within an area.

#### **QUESTION 3**

Which plane handles switching traffic through a Cisco router?

- A. control
- B. management

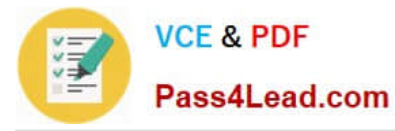

- C. data
- D. performance

Correct Answer: C

#### **QUESTION 4**

In which byte of an IP packet can traffic be marked ?

- A. the Tos byte
- B. the Qos byte
- C. the Cos byte
- D. the Dscp byte
- Correct Answer: A

Reference: http://flylib.com/books/2/686/1/html/2/images/1587051990/graphics/13fig01.gif

### **QUESTION 5**

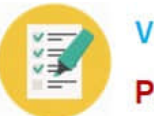

### Instructions  $\bowtie$ Enter Cisco IOS commands on the device to verify network operation and answer the multiple choice questions THIS TASK DOES NOT REQUIRE DEVICE CONFIGURATION. ٠ Click on the device to gain access to the console of the device. No console or enable passwords are required. To access the multiple-choice questions, click on the numbered boxes on the left of the top panel. There are four multiple-choice questions with this task. Be sure to answer all four questions before clicking the Next button. Scenario Refer to the topology. Your company has decided to connect the power with three other remote branch offices using point-to-point serial link other remote branch offices using point-to-point serial link the main office and the routers located in the remote vranch wees Use appropriate show commands to troubleshop ssues and answer all four **Arth** questions 870

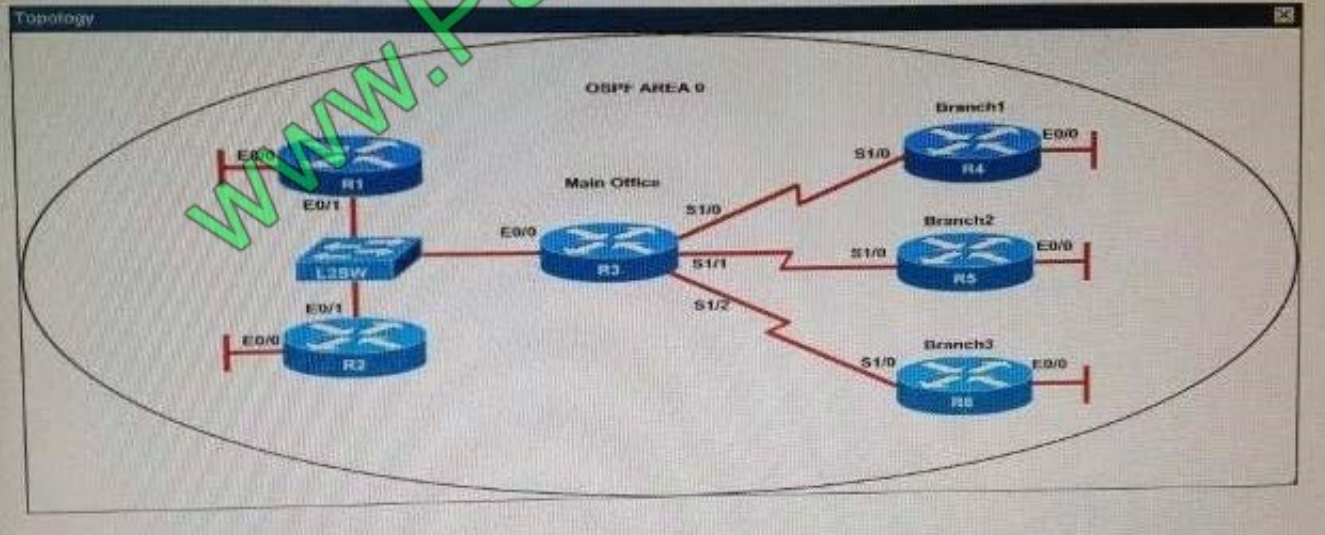

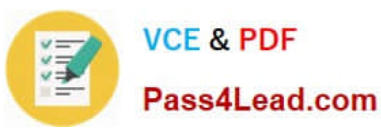

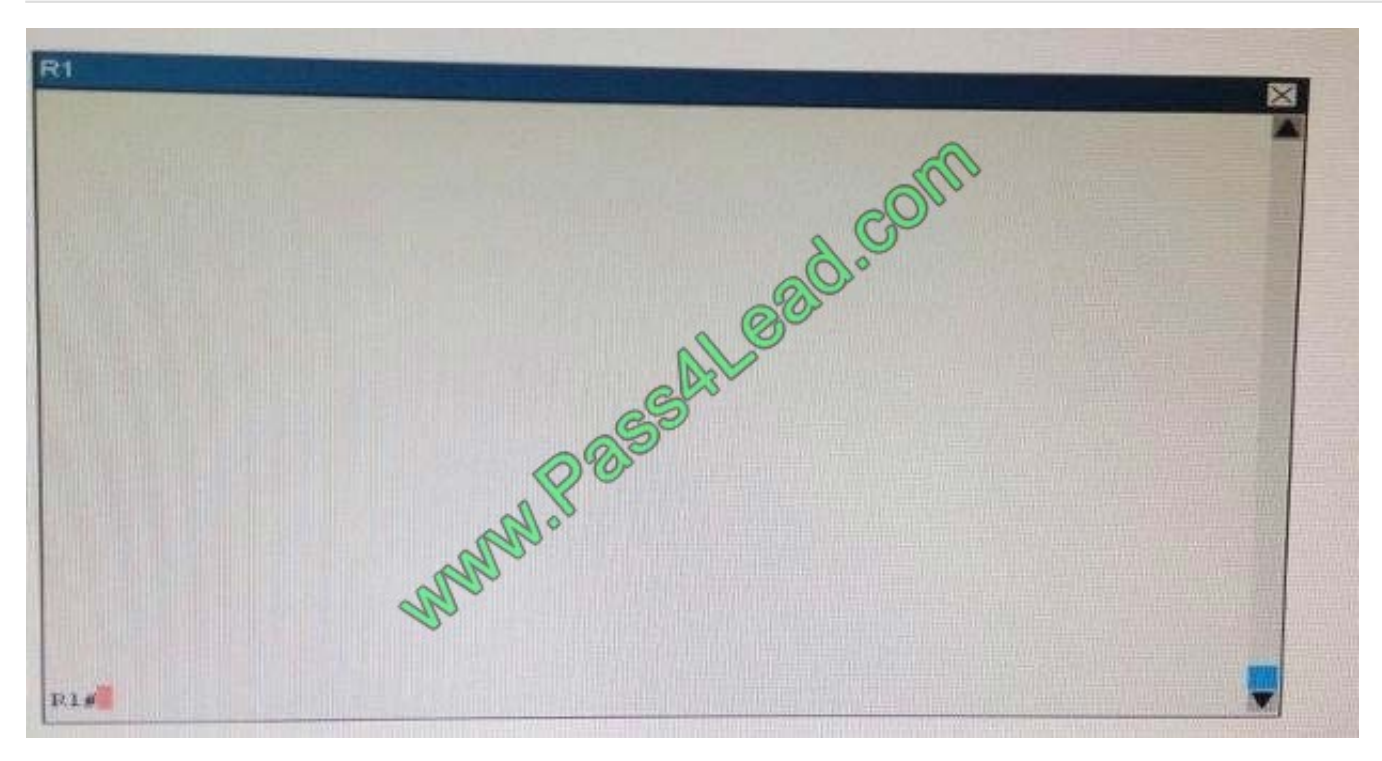

interface Loopback0 description \*\*\*Loopback\*\*\* ip address 192.168.1.1 255.255.255.255 ip ospf 1 area 0 interface Ethernet0/0 description \*\*Connected to R1-LAN\*\* ip address 10.10.110.1 255.255.255.0 ip ospf 1 area 0 interface Ethernet0/1 description \*\*Connected to L2SW\*\* ip address 10.10.230.1 255.255.255.0 ip ospf hello-interval 25

R1# show running-config

ip ospf 1 area 0

!

!

!

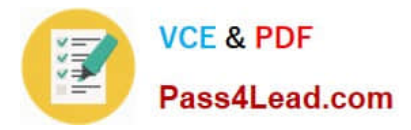

#### router ospf 1

#### log-adjacency-changes

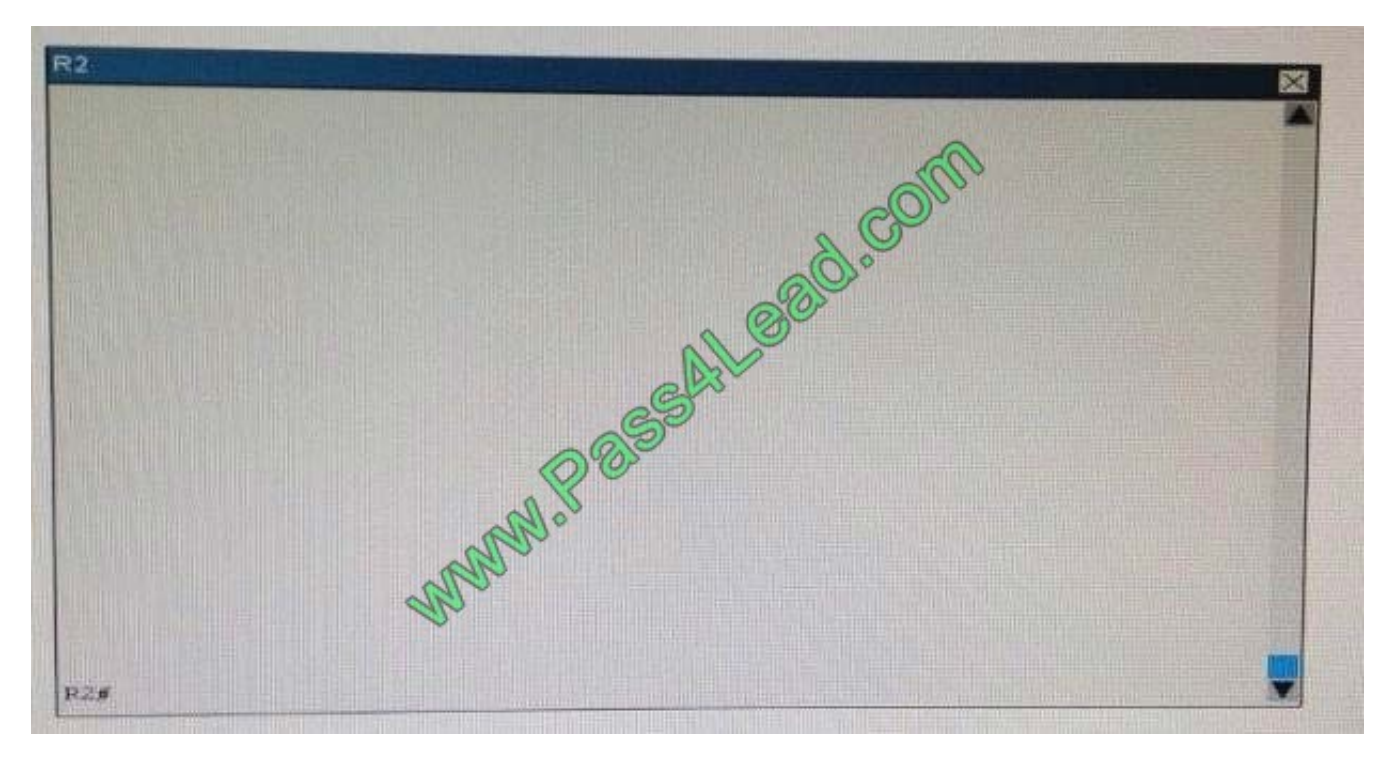

R2# show running-config R2 ! interface Loopback0 description \*\*Loopback\*\* ip address 192.168.2.2 255.255.255.255 ip ospf 2 area 0 ! interface Ethernet0/0 description \*\*Connected to R2-LAN\*\* ip address 10.10.120.1 255.255.255.0 ip ospf 2 area 0 ! interface Ethernet0/1 description \*\*Connected to L2SW\*\* ip address 10.10.230.2 255.255.255.0 ip ospf 2 area 0 ! router ospf 2 log-adjacency-changes

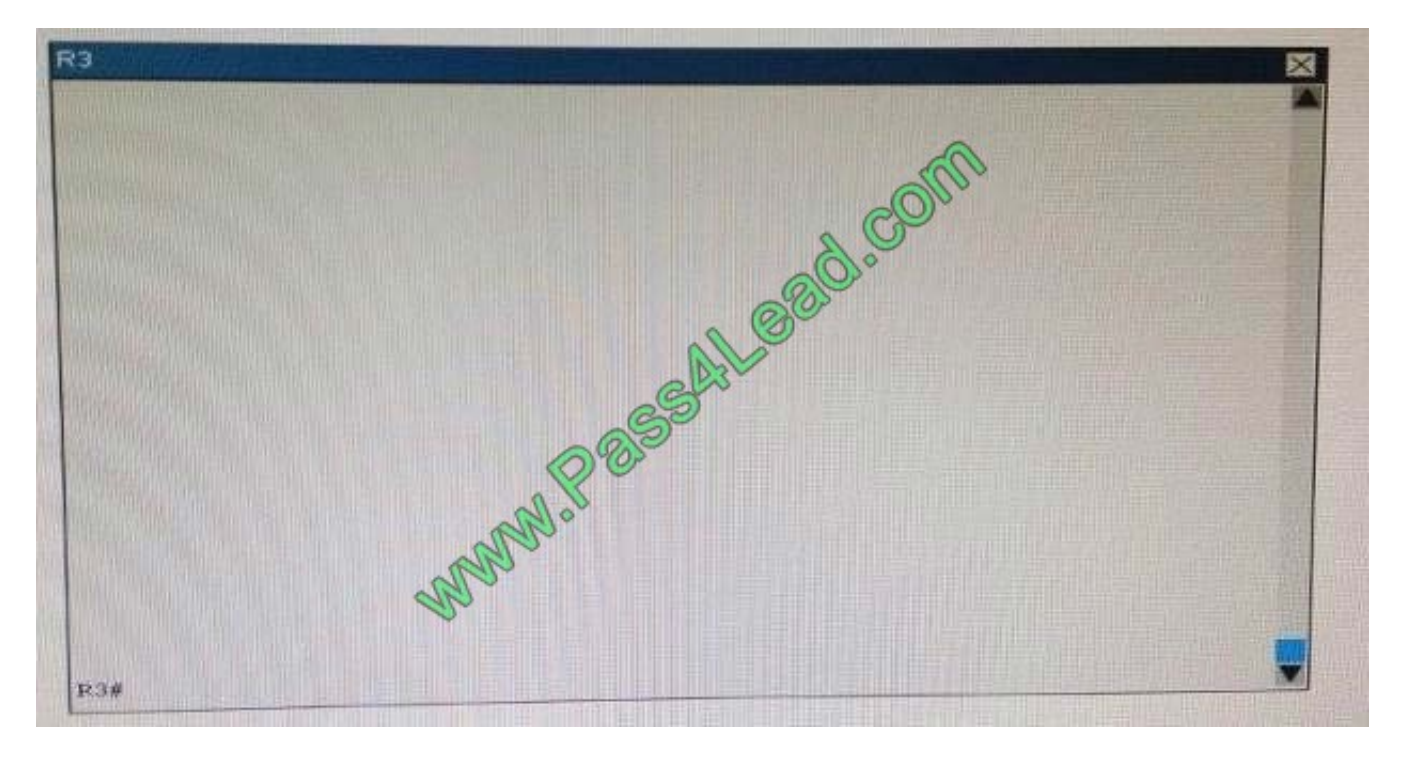

R3# show running-config R3 username R6 password CISCO36 ! interface Loopback0 description \*\*Loopback\*\* ip address 192.168.3.3 255.255.255.255 ip ospf 3 area 0 ! interface Ethernet0/0 description \*\*Connected to L2SW\*\* ip

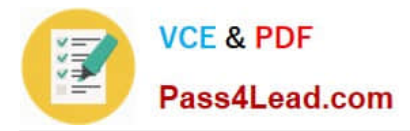

address 10.10.230.3 255.255.255.0 ip ospf 3 area 0 ! interface Serial1/0 description \*\*Connected to R4-Branch1 office\*\* ip address 10.10.240.1 255.255.255.252 encapsulation ppp ip ospf 3 area 0 ! interface Serial1/1 description \*\*Connected to R5-Branch2 office\*\* ip address 10.10.240.5 255.255.255.252 encapsulation ppp ip ospf hello-interval 50 ip ospf 3 area 0

! interface Serial1/2 description \*\*Connected to R6-Branch3 office\*\* ip address 10.10.240.9 255.255.255.252 encapsulation ppp ip ospf 3 area 0 ppp authentication chap ! router ospf 3 router-id 192.168.3.3 !

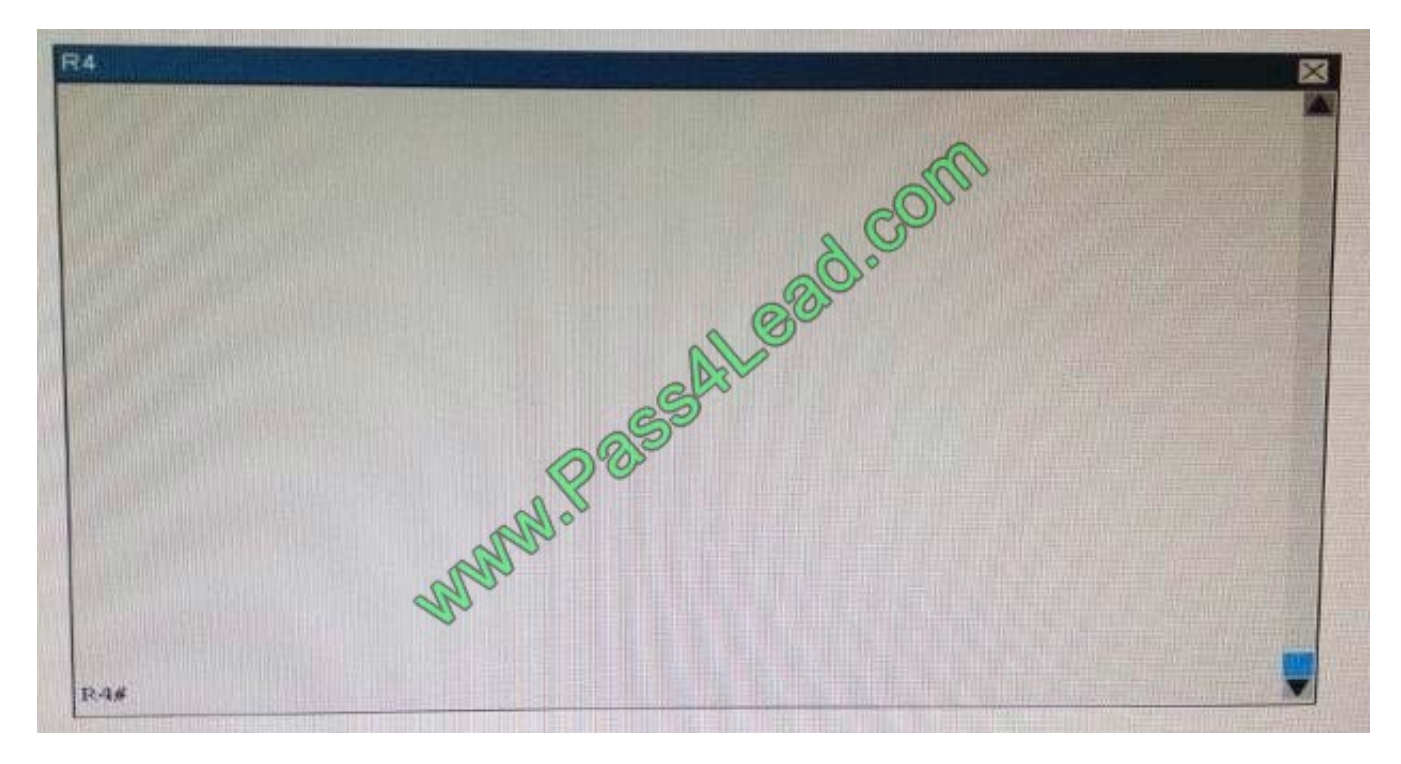

R4# show running-config R4 ! interface Loopback0 description \*\*Loopback\*\* ip address 192.168.4.4 255.255.255.255 ip ospf 4 area 2

! interface Ethernet0/0 ip address 172.16.113.1 255.255.255.0 ip ospf 4 area 2 ! interface Serial1/0 description \*\*Connected to R3-Main Branch office\*\* ip address 10.10.240.2 255.255.255.252 encapsulation ppp ip ospf 4 area 2 ! router ospf 4 log-adjacency-changes

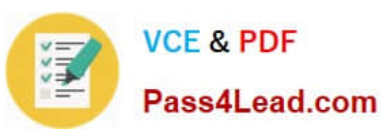

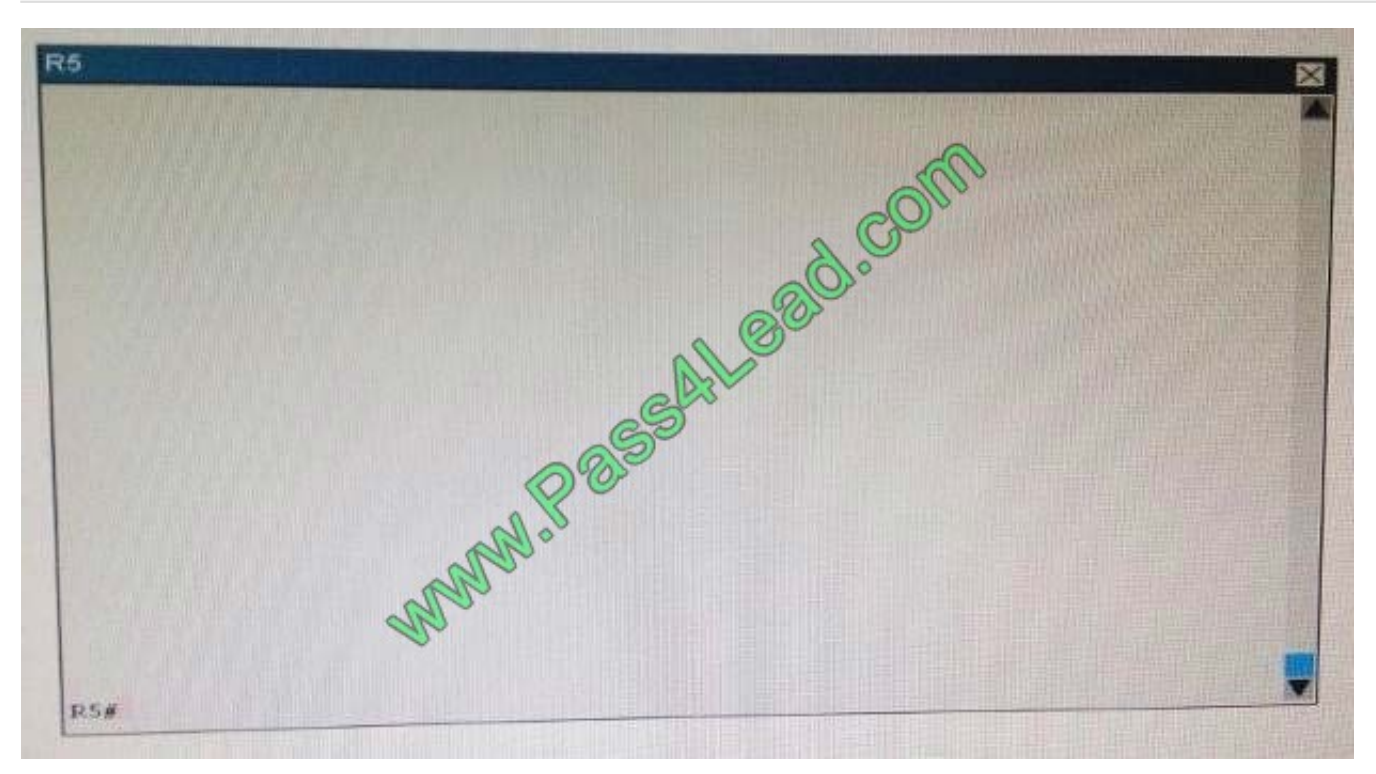

#### R5# show running-config R5 !

interface Loopback0 description \*\*Loopback\*\* ip address 192.168.5.5 255.255.255.255 ip ospf 5 area 0 ! interface Ethernet0/0 ip address 172.16.114.1 255.255.255.0 ip ospf 5 area 0 ! interface Serial1/0 description \*\*Connected to R3-Main Branch office\*\* ip address 10.10.240.6 255.255.255.252 encapsulation ppp ip ospf 5 area 0 ! router ospf 5 logadjacency-changes

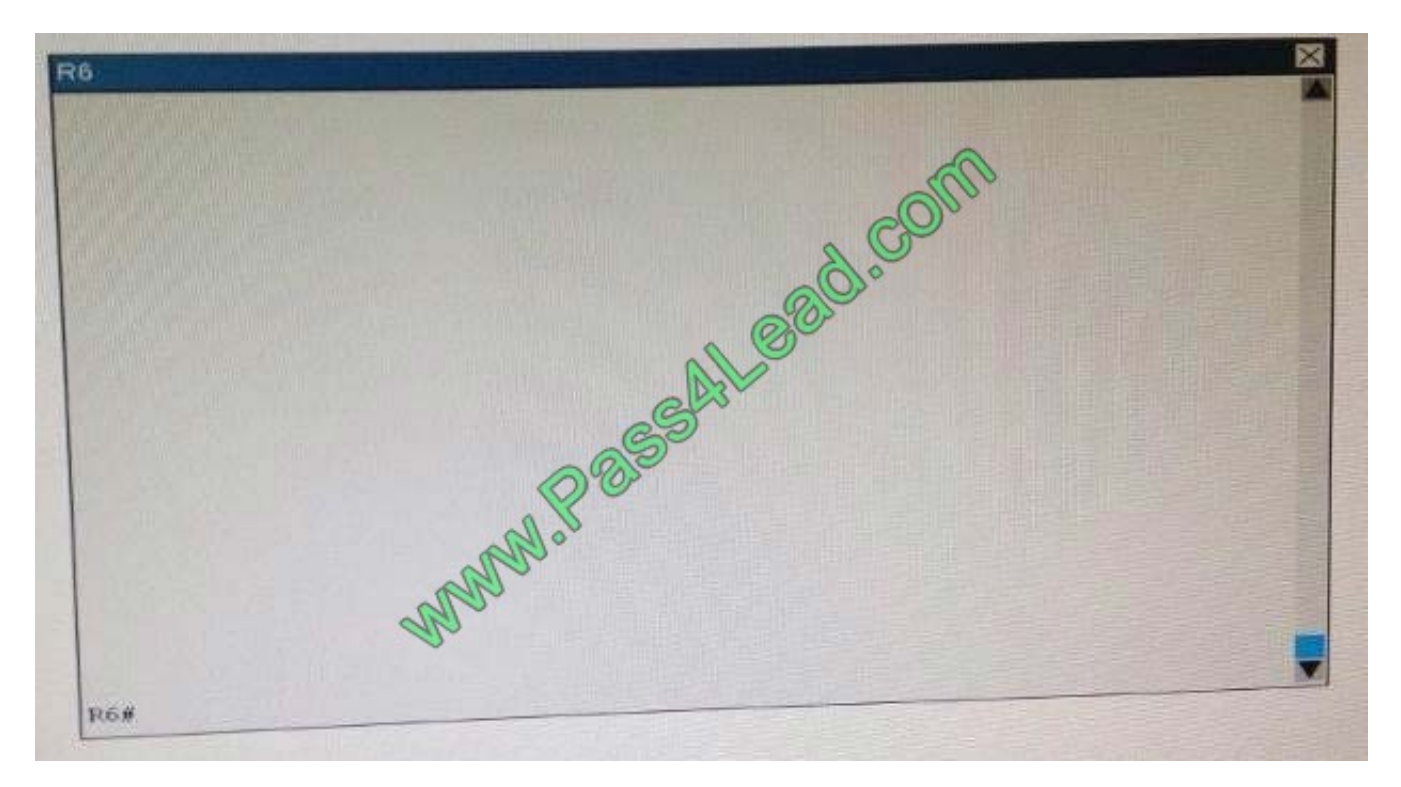

R6# show running-config R6 username R3 password CISCO36 ! interface Loopback0 description \*\*Loopback\*\* ip address 192.168.6.6 255.255.255.255 ip ospf 6 area 0 ! interface Ethernet0/0 ip address 172.16.115.1 255.255.255.0 ip

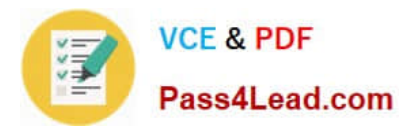

ospf 6 area 0 ! interface Serial1/0 description \*\*Connected to R3-Main Branch office\*\* ip address 10.10.240.10 255.255.255.252 encapsulation ppp ip ospf 6 area 0 ppp authentication chap ! router ospf 6 router-id 192.168.3.3 !

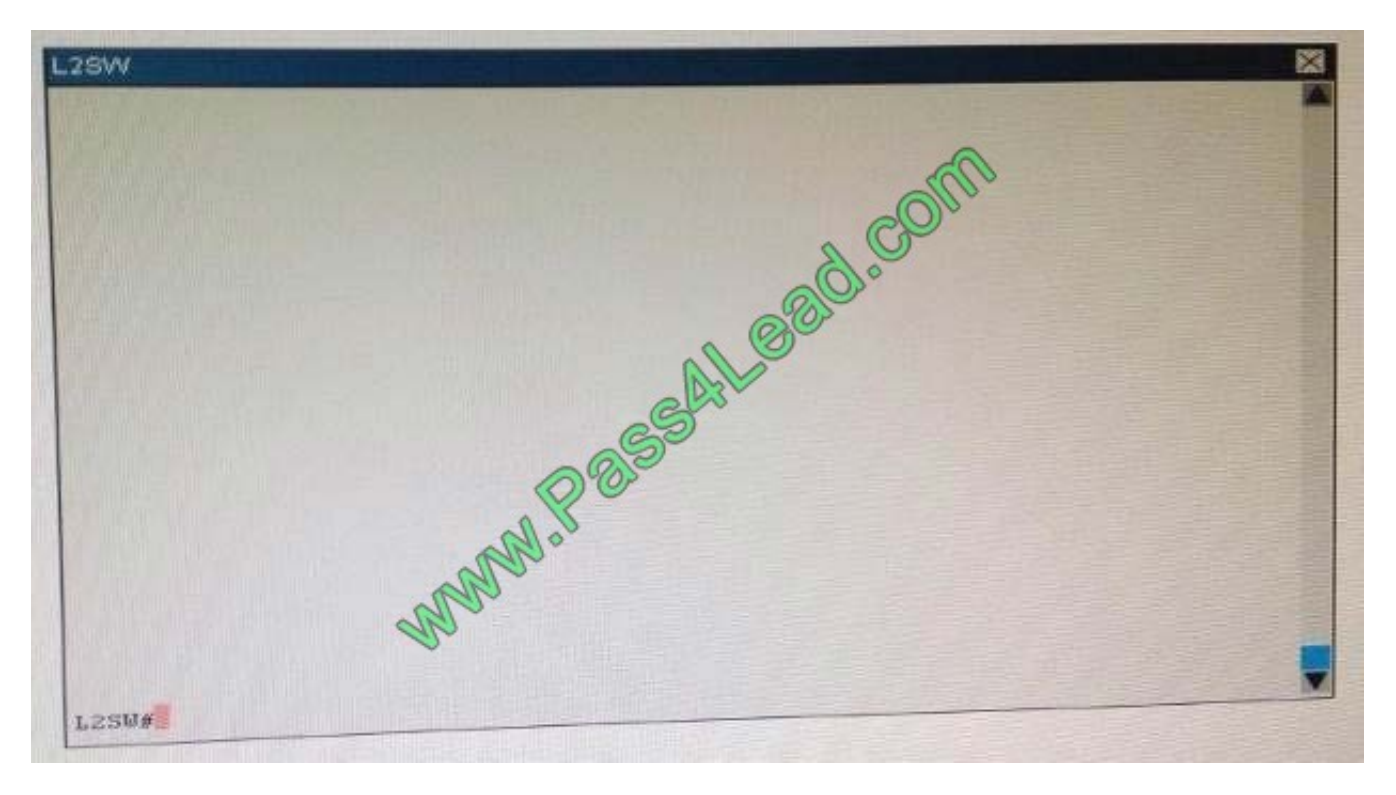

An OSPF neighbor adjacency is not formed between R3 in the main office and R4 in the Branch1 office. What is causing the problem?

- A. There is an area ID mismatch.
- B. There is a Layer 2 issue; an encapsulation mismatch on serial links.
- C. There is an OSPF hello and dead interval mismatch.
- D. The R3 router ID is configured on R4.

Correct Answer: A

[Latest 200-125 Dumps](https://www.pass4lead.com/200-125.html) [200-125 Practice Test](https://www.pass4lead.com/200-125.html) [200-125 Exam Questions](https://www.pass4lead.com/200-125.html)

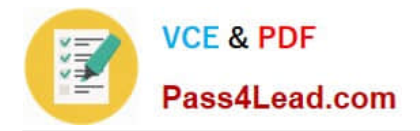

To Read the Whole Q&As, please purchase the Complete Version from Our website.

# **Try our product !**

100% Guaranteed Success 100% Money Back Guarantee 365 Days Free Update Instant Download After Purchase 24x7 Customer Support Average 99.9% Success Rate More than 800,000 Satisfied Customers Worldwide Multi-Platform capabilities - Windows, Mac, Android, iPhone, iPod, iPad, Kindle

We provide exam PDF and VCE of Cisco, Microsoft, IBM, CompTIA, Oracle and other IT Certifications. You can view Vendor list of All Certification Exams offered:

#### https://www.pass4lead.com/allproducts

## **Need Help**

Please provide as much detail as possible so we can best assist you. To update a previously submitted ticket:

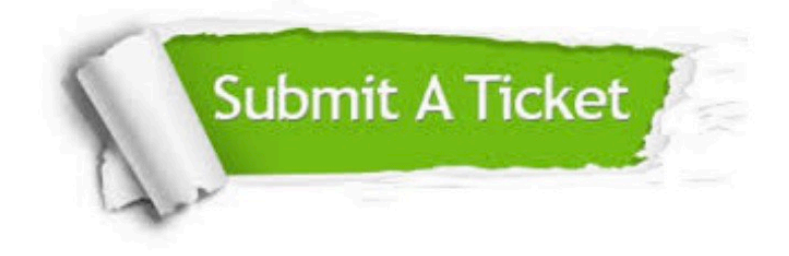

#### **One Year Free Update**

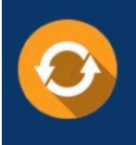

Free update is available within One Year after your purchase. After One Year, you will get 50% discounts for updating. And we are proud to .<br>poast a 24/7 efficient Customer Support system via Email

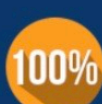

**Money Back Guarantee** To ensure that you are spending on

quality products, we provide 100% money back guarantee for 30 days from the date of purchase

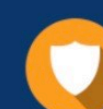

#### **Security & Privacy**

We respect customer privacy. We use McAfee's security service to provide you with utmost security for vour personal information & peace of mind.

Any charges made through this site will appear as Global Simulators Limited. All trademarks are the property of their respective owners. Copyright © pass4lead, All Rights Reserved.